## **Table of Contents**

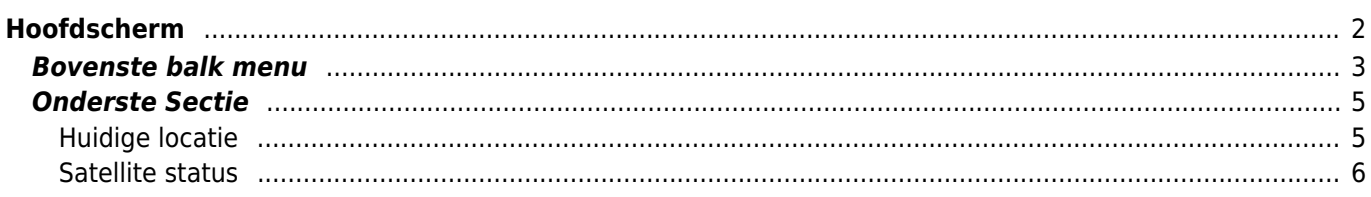

# <span id="page-1-0"></span>**Hoofdscherm**

Deze pagina beschrijft de informatie die op het startscherm wordt weergegeven en de functies van de onderste navigatie-elementen die in de hele app zichtbaar zijn.

Het startscherm toont je profielfoto (afgeleid van de geocachingwebsite) evenals je aantal vondsten en inlogstatus voor alle geocachingdiensten die je in c:geo hebt geactiveerd.

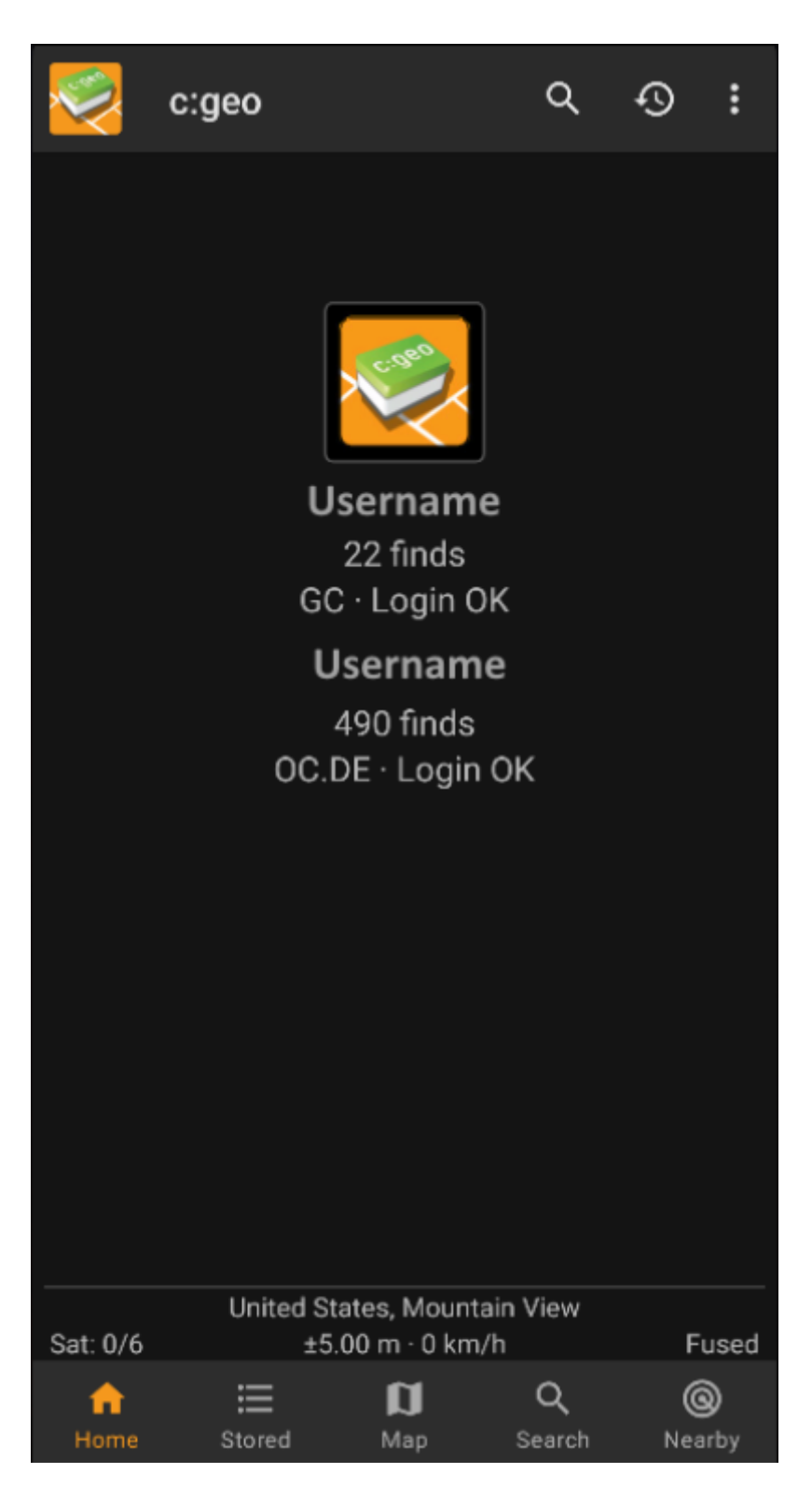

Onderaan het scherm vind je de belangrijkste functies die in de volgende tabel worden beschreven. De

momenteel actieve functie wordt gemarkeerd.

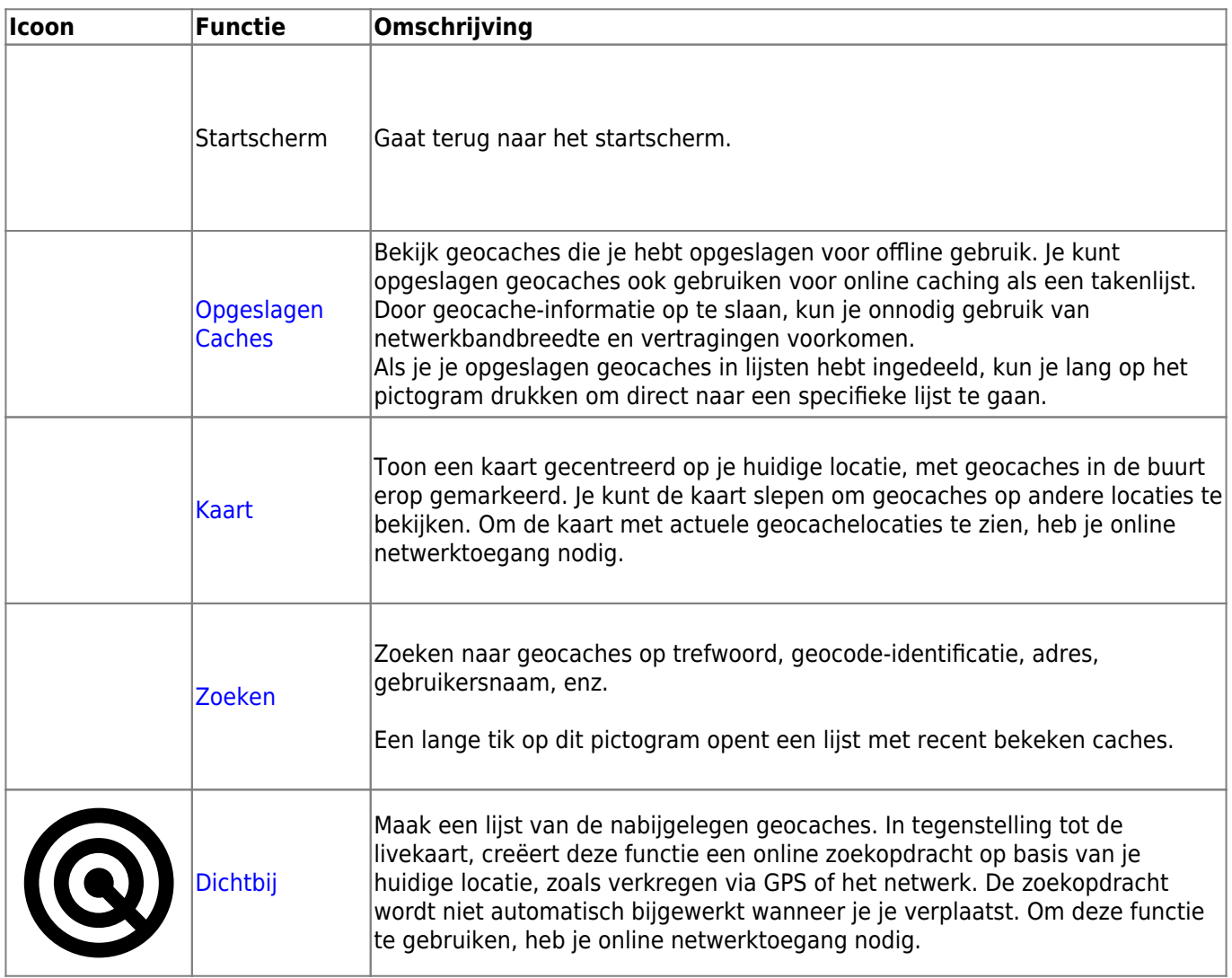

### <span id="page-2-0"></span>**Bovenste balk menu**

Het bovenste gedeelte van het hoofdscherm bevat aanvullende functies die worden weergegeven als een pictogram in de bovenste balk of verborgen achter de knop voor overloopmenu's (knop met drie stippen). De beschikbare functies worden hieronder beschreven.

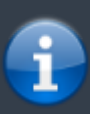

Het aantal pictogrammen dat je in de bovenste balk ziet, wordt dynamisch bepaald op basis van de apparaat-resolutie en schermoriëntatie. De overige items in de bovenste balk bevinden zich achter de knop van het overloopmenu. \\Als je de naam van een pictogram in de bovenste balk wilt zien, houd je het pictogram lang ingedrukt.

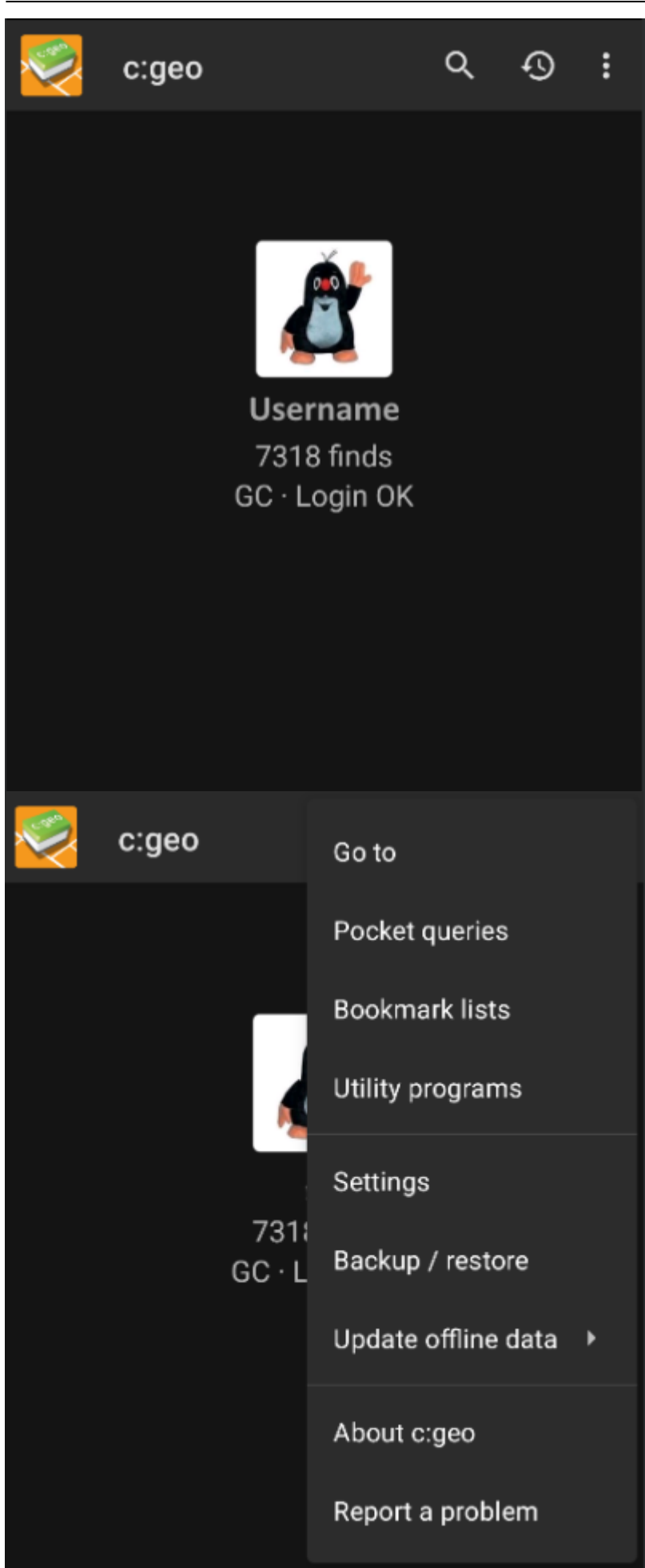

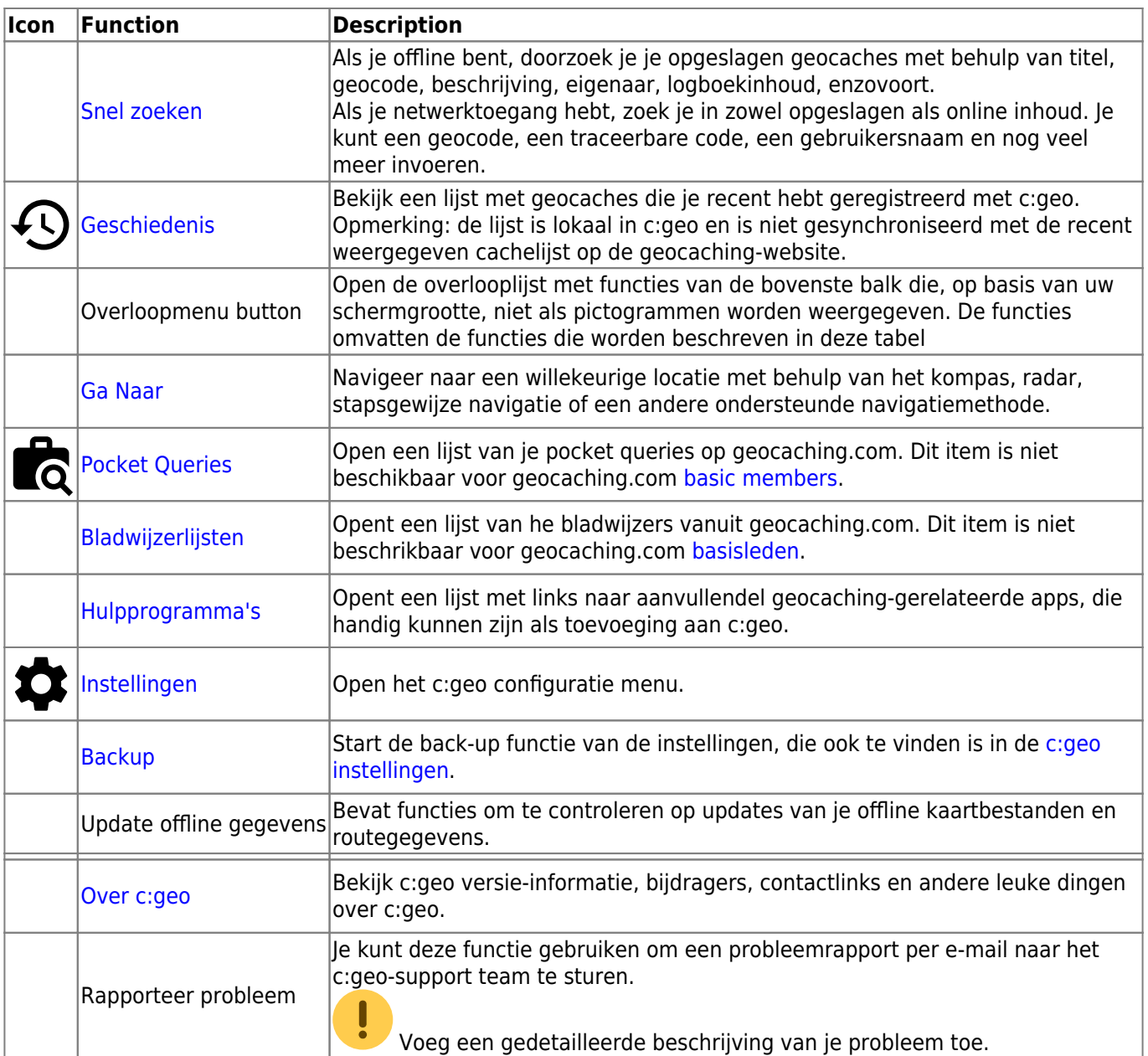

### <span id="page-4-0"></span>**Onderste Sectie**

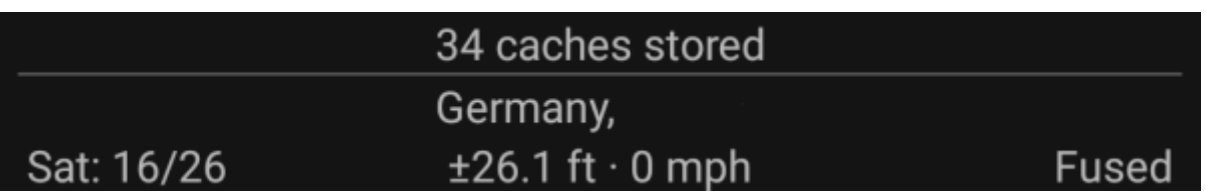

Het onderste gedeelte van het hoofdscherm toont informatie over het aantal opgeslagen caches, je huidige locatie en satellietontvangststatus.

#### <span id="page-4-1"></span>**Huidige locatie**

Uw locatie wordt weergegeven als coördinaten, of als de [Toon adres](#page--1-0) optie is ingeschakeld, als land en stad/regio.

#### <span id="page-5-0"></span>**Satellite status**

De onderste rij in dit gedeelte toont je de huidige status van de satellietontvangst. Als voorbeeld gebruikt de onderstaande tabel de informatie uit de bovenstaande afbeelding:

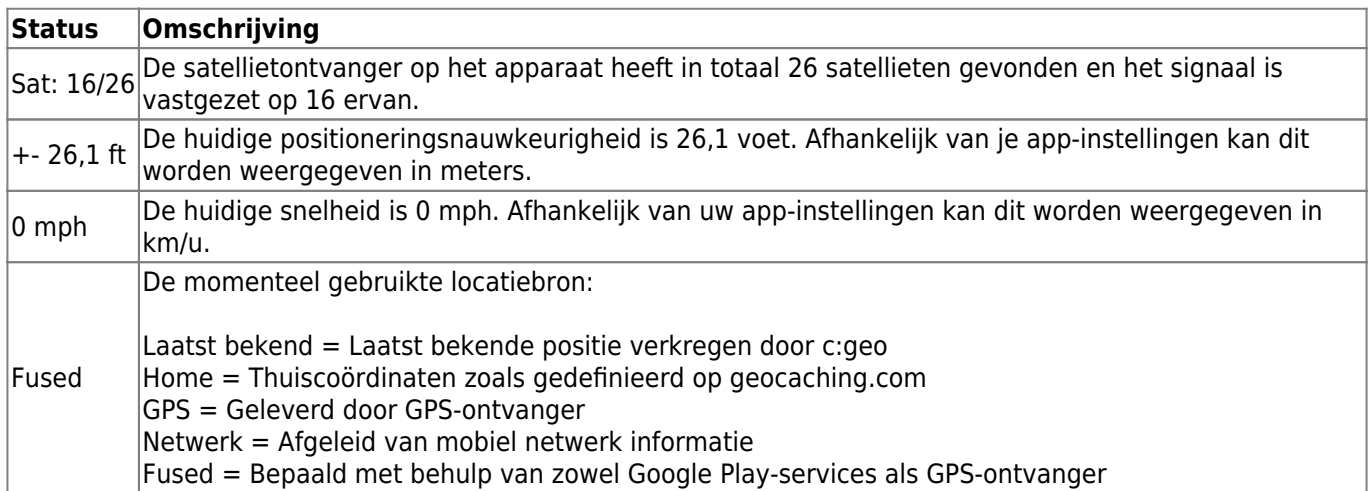